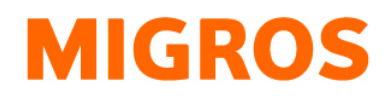

## **Passwort zurücksetzen TGIS**

Besuchen Sie unsere Homepage via https://www.logistiktransport.ch/mtm/ und klicken Sie auf «Login für MTM-Partner»

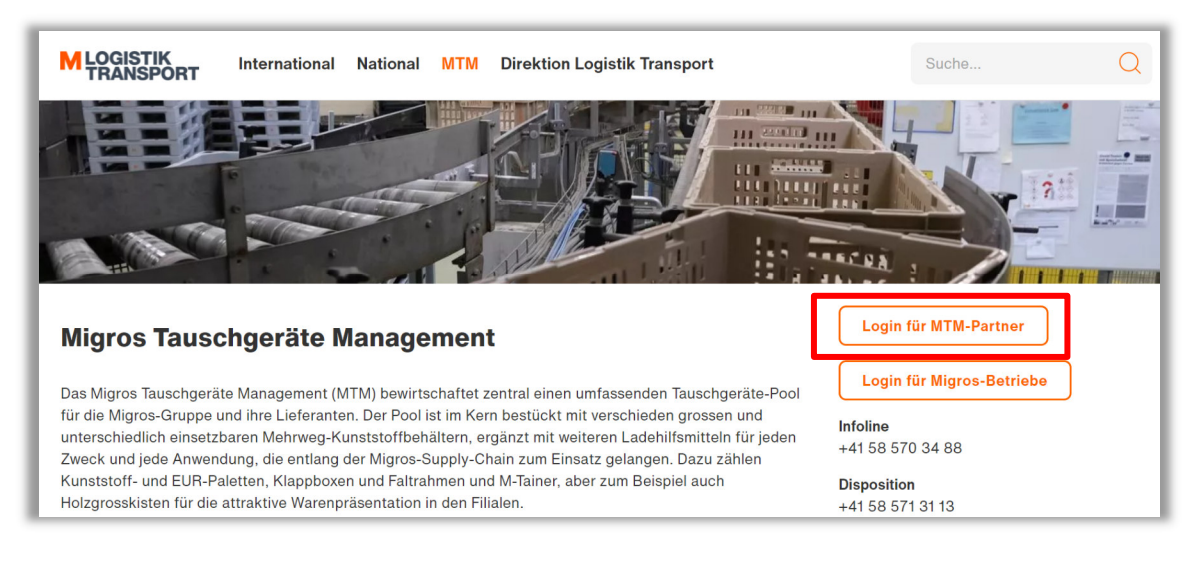

Klicken Sie in der folgenden Maske auf den Link "Passwort zurücksetzen"

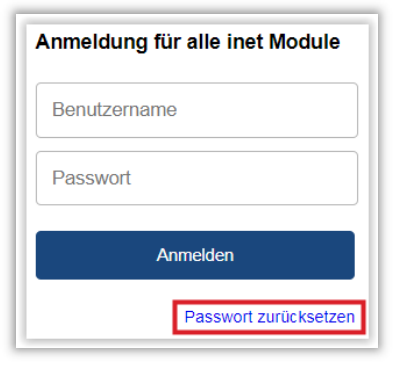

Geben Sie nun Ihren Benutzernamen ein und klicken Sie auf den Button "Abschicken"

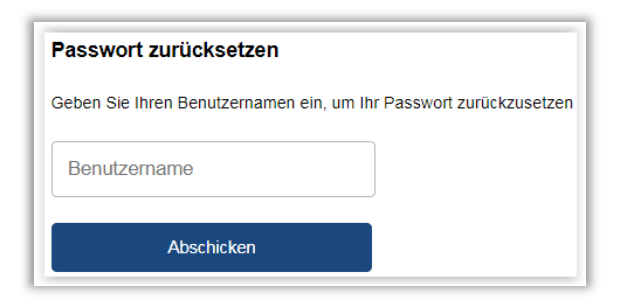

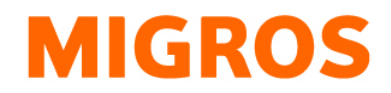

## **Weitere Schritte**

Im Anschluss erhalten Sie eine Mail an die hinterlegte Adresse, in welchem Sie informiert werden, dass für Ihren Benutzer eine Passwortwiederherstellung angefordert wurde.

Klicken Sie auf den Link im Mail und vergeben Sie nun Ihr gewünschtes Passwort. Beachten Sie dabei, dass alle Kriterien auf der rechten Seite mit einem Häkchen bestätigt sind, damit ihr Passwort auch konform ist.

Um Ihr Passwort endgültig festzulegen, klicken Sie im Anschluss auf den Button "Ändern".

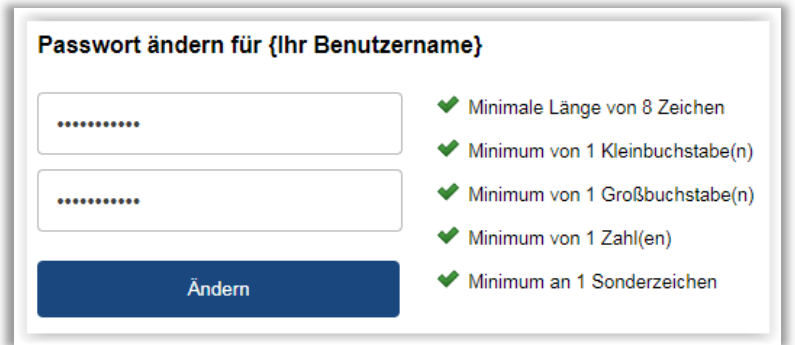

Eine erfolgreiche Passwortänderung wird vom System mit folgender Meldung bestätigt:

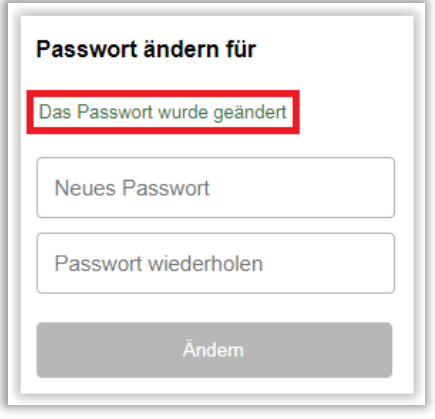

**Migros-Genossenschafts-Bund Logistik Transport**  Limmatstrasse 152 Postfach CH-8031 Zürich

Infoline +41 (0)58 570 34 88 Disposition +41 (0)58 571 31 13<br>E-Mail mtm@mab.ch www.logistiktransport.ch www.migros.ch

 $mtm@mgb.ch$